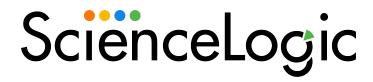

# Microsoft Base Pack PowerPack Release Notes

Version 108

### Overview

Version 108 of the Microsoft Base Pack PowerPack adds new device classes and includes updates to Dynamic Applications.

• Minimum Required SL1 Version: 11.2.0

| Before You Install or Upgrade         | 2 |
|---------------------------------------|---|
| Installing or Upgrading the PowerPack | 2 |
| Features                              | 3 |
| Enhancements and Issues Addressed     | 3 |
| Known Issues                          | 4 |

## Before You Install or Upgrade

Ensure that you are running version 11.2.0 or later of SL1 before installing Microsoft Base Pack version 108.

**NOTE**: For details on upgrading SL1, see the appropriate Release Notes.

## Installing or Upgrading the PowerPack

To install version 108 of the Microsoft Base Pack PowerPack, perform the following steps:

TIP: By default, installing a new version of a PowerPack will overwrite all content in that PowerPack that has already been installed on the target system. You can use the *Enable Selective PowerPack Field Protection* setting in the *Behavior Settings* page (System > Settings > Behavior) to prevent the new version of the PowerPack from overwriting local changes for some commonly customized fields.

**NOTE:** If you are currently using the Dynamic Applications in this PowerPack to monitor devices, collection errors might occur for one or two polling cycles during the installation of a new version. To prevent collection errors during an upgrade, you can optionally disable collection for monitored devices before performing the following steps and re-enable collection after the upgrade.

To install this PowerPack:

- 1. Familiarize yourself with the **Known Issues** for this release.
- 2. See the **Before You Install or Upgrade** section. If you have not done so already, upgrade your system to the 11.2.0 or later release.
- 3. Download the Microsoft Base Pack version 108 PowerPack from the Support Site to a local computer.
- 4. Go to the **PowerPack Manager** page (System > Manage > PowerPacks). Click the **[Actions]** menu and choose *Import PowerPack*. When prompted, import *Microsoft Base Pack* version 108.
- 5. Click the [Install] button. For details on installing PowerPacks, see the chapter on Installing a PowerPack in the PowerPacks manual.

See the manual Monitoring Windows Systems with WMI for instructions on using the PowerPack.

### **Features**

Version 108 of the Microsoft Base Pack PowerPack includes the following features:

- Dynamic Applications that collect IIS statistics, asset information, usage information for CPU, disk, memory, and interface, information about processes and services, and SMART status.
- Event Policies that are triggered when Windows devices meet certain status criteria
- Device Classes for each type of Windows device monitored

**NOTE**: The Device Classes include older device types that can be discovered but are no longer supported by SL1.

• A sample Credential for discovering Windows devices

## Enhancements and Issues Addressed

The following enhancements and addressed issues are included in version 108 of the Microsoft Base Pack PowerPack:

- Added the following device classes:
  - Windows 11 Workstation
  - Windows Server 2022 Domain Controller (Support Case: 00256378)
- Updated the poll frequency of the "Microsoft Windows DCM+R Relationship" Dynamic Application from every 15 minutes to every 12 hours.
- Updated queries in WMI requests to improve performance in the following Dynamic Applications:
  - Windows Asset
  - Windows CPU
  - o Windows Disk

- Windows Interface
- Windows Memory
- Windows SMART Status
- The system vitals and performance charts for the "Windows CPU" Dynamic Application will no longer display "Total" as their index and will instead display "CPU Utilization".
- A "Swap" collection object was added to the "Windows Memory" Dynamic Application to display total swap utilization across all paging files available on a Windows device. This value will now be used as the Swap vitals data point and the index will read "Swap" instead of "\_Total". Separate values for each paging file are still available from the "Paging File Usage" object.
- Updated the "Windows CPU" Dynamic Application's "CPU Utilization" WMI request to improve data accuracy. (Support Case: 00254725)
- Updated the "Windows Asset" Dynamic Application to show memory size in megabytes instead of kilobytes. (Support Case: 00256947)
- Added a credential type check to the "Microsoft: Windows DCM+R Relationship" Dynamic Application to
  prevent auto-alignment when using a PowerShell credential.

### Known Issues

The following known issues affect version 108 of the Microsoft Base Pack PowerPack:

- The value returned for "Memory Size (MB)" in debug mode will be shown in kilobytes. A formula converts it into megabytes for display and the asset report. The "Windows Asset" Dynamic Application is set to run once per day, so it may take up to 24 hours for the correct values in MB to be reported.
- The names of services or processes that contain special characters may not be shown or shown in hexadecimal format in the Configuration tab for the "Windows Service List" and "Windows Process List" Dynamic Applications.

© 2003 - 2023, ScienceLogic, Inc.

All rights reserved.

#### LIMITATION OF LIABILITY AND GENERAL DISCLAIMER

ALL INFORMATION AVAILABLE IN THIS GUIDE IS PROVIDED "AS IS," WITHOUT WARRANTY OF ANY KIND, EITHER EXPRESS OR IMPLIED. SCIENCELOGIC™ AND ITS SUPPLIERS DISCLAIM ALL WARRANTIES, EXPRESS OR IMPLIED, INCLUDING, BUT NOT LIMITED TO, THE IMPLIED WARRANTIES OF MERCHANTABILITY, FITNESS FOR A PARTICULAR PURPOSE OR NON-INFRINGEMENT.

Although ScienceLogic<sup>™</sup> has attempted to provide accurate information on this Site, information on this Site may contain inadvertent technical inaccuracies or typographical errors, and ScienceLogic<sup>™</sup> assumes no responsibility for the accuracy of the information. Information may be changed or updated without notice. ScienceLogic<sup>™</sup> may also make improvements and / or changes in the products or services described in this Site at any time without notice.

#### Copyrights and Trademarks

ScienceLogic, the ScienceLogic logo, and EM7 are trademarks of ScienceLogic, Inc. in the United States, other countries, or both.

Below is a list of trademarks and service marks that should be credited to ScienceLogic, Inc. The ® and ™ symbols reflect the trademark registration status in the U.S. Patent and Trademark Office and may not be appropriate for materials to be distributed outside the United States.

- ScienceLogic<sup>™</sup>
- EM7™ and em7™
- Simplify IT™
- Dynamic Application<sup>™</sup>
- Relational Infrastructure Management<sup>™</sup>

The absence of a product or service name, slogan or logo from this list does not constitute a waiver of ScienceLogic's trademark or other intellectual property rights concerning that name, slogan, or logo.

Please note that laws concerning use of trademarks or product names vary by country. Always consult a local attorney for additional guidance.

#### Other

If any provision of this agreement shall be unlawful, void, or for any reason unenforceable, then that provision shall be deemed severable from this agreement and shall not affect the validity and enforceability of any remaining provisions. This is the entire agreement between the parties relating to the matters contained herein.

In the U.S. and other jurisdictions, trademark owners have a duty to police the use of their marks. Therefore, if you become aware of any improper use of ScienceLogic Trademarks, including infringement or counterfeiting by third parties, report them to Science Logic's legal department immediately. Report as much detail as possible about the misuse, including the name of the party, contact information, and copies or photographs of the potential misuse to: <a href="legal@sciencelogic.com">legal@sciencelogic.com</a>. For more information, see <a href="https://sciencelogic.com/company/legal">https://sciencelogic.com/company/legal</a>.

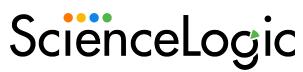

800-SCI-LOGIC (1-800-724-5644)

International: +1-703-354-1010